## **Administering LinkedIn Career Pages: Jobs Tab**

To access the **Jobs** tab, click the **Career Pages** drop-down and select **Jobs**. The **Jobs** tab is almost completely automated. When you post a job on LinkedIn and select your company name during the posting process, the job is associated with your page and is visible on the **Jobs** tab.

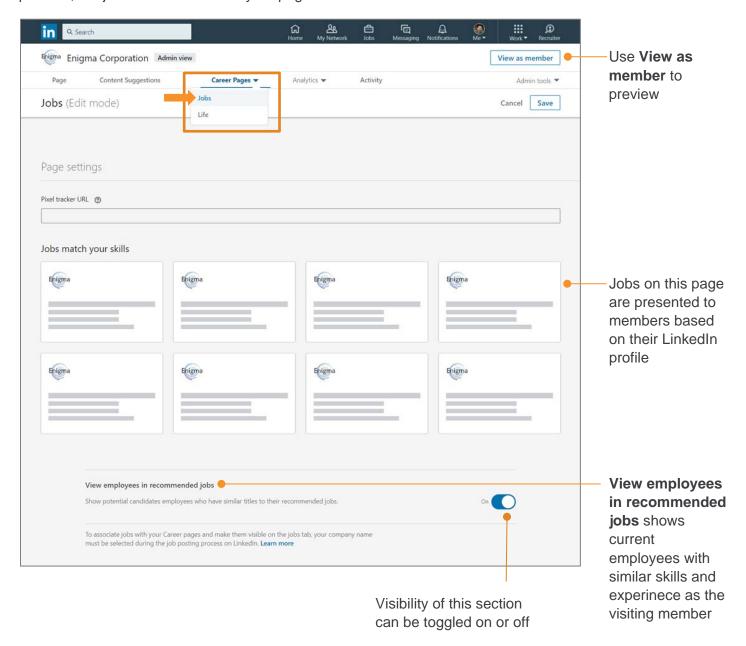